# **Technical Requirements [Instructions] Voyages Through Time**

Please be aware that there are tremendous variations in how computers are configured. These instructions will help most teachers run the module easily, but you may need to consult your school's technical administrator or contact the Voyages Through Time (VTT) project for further help (see the instructions below).

### **Specifications**

# **Computer Requirements:**

Macintosh Power PC or better with minimum 64 MB of RAM Windows Pentium II or better with minimum 64 MB of RAM

# **Software Requirements:**

A web browser with JavaScript and Java enabled such as:

Internet Explorer 5.0 or later

Safari 1.0 or later

Mozilla Firefox 2.0 or later

QuickTime for viewing movies (http://www.apple.com)

Acrobat Reader for opening PDF files (http://www.adobe.com)

A word processing application (such as Word 98 or above) in the event that you would like to modify handouts (see What is on this CD: "Print Files folder")

#### To Start:

- 1. Insert the CD. On the CD opening screen click the Comis Evolution.htm icon to start the module. The module will open in the default web browser set on your computer.
- 2. Use the buttons at the top, bottom, or sides of each page to move through the site. You can also use your browser's BACK button.
- 3. If you are having trouble running the module and you have a choice of browsers, try opening the module in a different browser.

If you have problems, see the section: Troubleshooting.

### What is on this CD (CD opening screen):

On the CD opening screen, you will see icons and folders similar to the following examples:

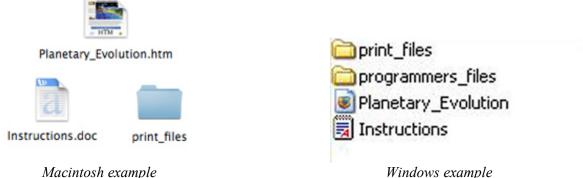

Macintosh example

1. Cosmic Evolution.htm

Tech. Regs. Page 1 of 2

The file that opens the Cosmic Evolution module and gives you access to the module's content.

2. Instructions.doc

The technical requirements document that you are reading.

3. Print Files folder

The Print\_Files folder on the Teacher CD opening screen contains word document versions of materials found in the CD that you may need to print. Throughout the lessons of the module, a number of PDF documents will be provided, such as student activity sheets, answer keys, and transparencies. However, because these standard PDF documents are non-changeable, their content is also provided in the Print\_Files folder in a word document format, which you can alter to meet your needs.

4. Note: If you scroll down the CD opening screen, you will see other folders and files. These are programmer files that you should not need. <u>They should not be modified</u>.

### **Troubleshooting:**

- 1. Please make sure you are using one of the suggested browsers (see page 1).
- 2. If you get a Java or Javascript error, check your browser preferences:

  Select Preferences or Internet Options from the browser menu.

  Look for Java/Javascript under the appropriate tab (i.e. Security).

  Make sure "Enable Java" and "Enable JavaScript" are selected.
- 3. If the movies are not running:

Check your computer and make sure the QuickTime software is installed. If the problem persists and you have a choice of browsers, try opening the movie with a different browser.

4. If the activity sheets (PDF files) are not opening:

Make sure the Acrobat Reader software is installed on your computer.

5. If the activity sheets are not opening but downloading to the desktop each time you click them:

This means your browser may not have the correct plug-in. Please check for plug-ins and updates for downloading PDF files or use a different browser.

## To contact Voyages through Time Project:

If something does not work, try again. If you have the same problem, check the "Troubleshooting" section above. If you can't correct it, please send a note detailing the trouble to the Voyages Through Time project at: helpdesk@learn.motion.com.

For help during business hours, call Voyages Through Time at 1-800-560-5670. You can also access the website at: www.voyagesthroughtime.org.